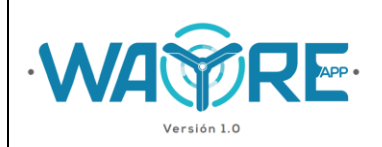

# **1. METODOLOGÍA PARA ANÁLISIS DE ALARMAS**

El botón de "Análisis de alarmas" en la herramienta "Análisis de producción energética" de WAYREapp permite comparar las curvas de potencia con las alarmas registradas en cada turbina. De esta forma se puede visualizar que valores de potencia que fueron afectados por las alarmas y a qué velocidad de viento se produjeron estos errores.

#### **1.1. Ingreso de datos en la herramienta "Análisis de producción energética"**

Para el desarrollo del análisis de alarmas de turbinas eólicas, se requiere de dos archivos:

- 1. Archivo de registro diezminutal de velocidad y potencia de las turbinas eólicas
- 2. Archivo de alarmas registradas por todas la turbinas del parque

El formato de los archivos requeridos en esta herramienta son los siguientes:

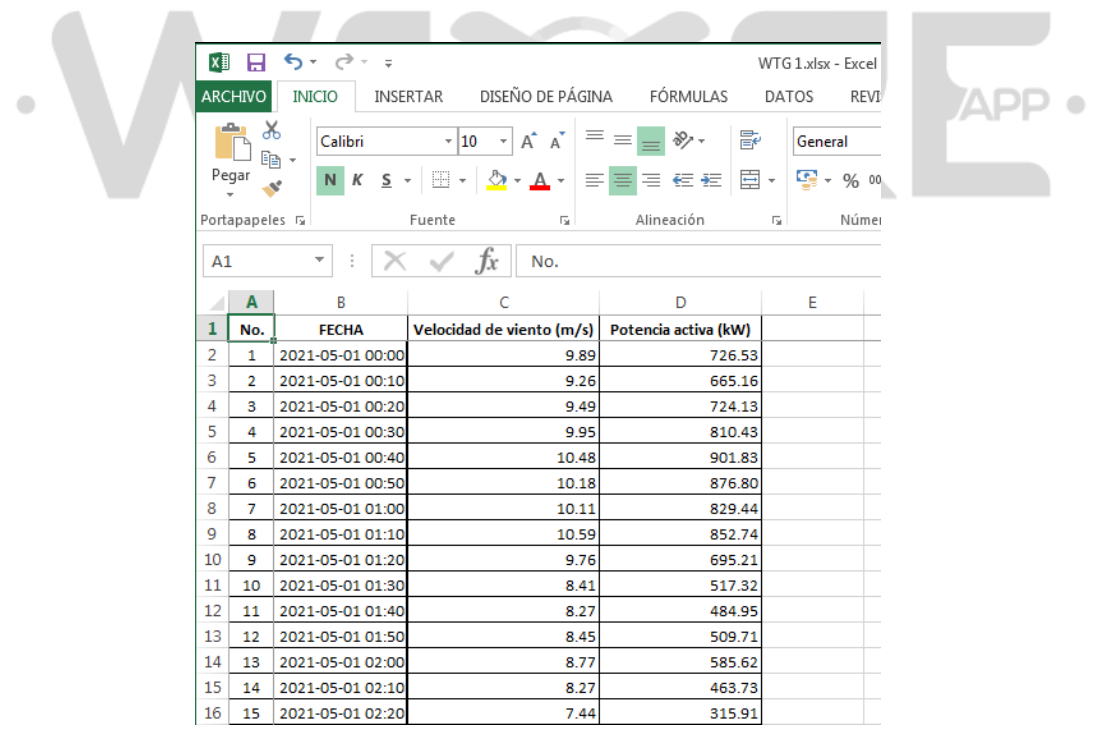

**Figura 1.** Formato de almacenamiento de datos para la herramienta "Análisis de producción energética".

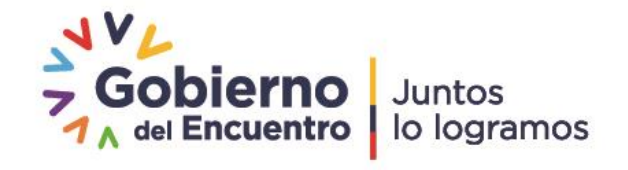

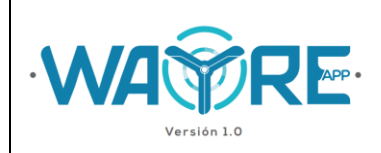

Como se observa en la Figura 1, el archivo o archivos de registro diezminutal se encuentran en formato Excel y contiene la siguiente información:

- No. Número de dato
- Fecha en formato "aaaa-mm-dd HH:MM:SS",
- $\bullet$  Velocidad de viento en "m/s" y,
- Potencia activa en "kW"

|                | Inicio<br><b>Archivo</b><br>Ж<br>Cortar | Insertar                    | Diseño de página<br>Calibri<br>$\mathbf{r}$   11 | Fórmulas<br>Datos<br>≡<br>$\mathbf{A} \mathbf{A}$<br>$=$ $\equiv$ | Revisar<br>۳ | Vista<br>司 Ajustar texto | Nitro Pro |
|----------------|-----------------------------------------|-----------------------------|--------------------------------------------------|-------------------------------------------------------------------|--------------|--------------------------|-----------|
|                | <b>B</b> Copiar *                       |                             |                                                  |                                                                   |              |                          |           |
|                | Pegar                                   | Copiar formato              | N $K$ $S$ $\sim$<br>Ħ<br>$\mathbf{v}$ .          | 手 言 理<br>$\bigotimes$<br>$\mathbf{A}$ +<br>$\mathbf{v}$           | <b>生物</b>    | Combinar y centi         |           |
|                | Portapapeles                            | $\overline{\mathbb{F}_M}$ . | Fuente                                           | $\overline{\mathbb{F}_M}$                                         |              | Alineación               |           |
|                | <b>S15</b>                              | $\mathbf{v}$                | $f_x$<br>(m                                      |                                                                   |              |                          |           |
|                |                                         |                             |                                                  |                                                                   |              |                          |           |
|                |                                         |                             |                                                  |                                                                   |              |                          |           |
|                |                                         |                             |                                                  |                                                                   |              |                          |           |
|                |                                         |                             |                                                  |                                                                   |              |                          |           |
| ⊿              | $\overline{A}$                          | B                           | C                                                | D                                                                 | E            | F                        | G         |
| 1              |                                         |                             | TURBINA ALARMA FECHA INICIO                      | <b>FECHA FINAL</b>                                                |              |                          |           |
| $\overline{2}$ | 2                                       | 96                          | 2021-05-06 10:38                                 | 2021-05-06 10:58                                                  |              |                          |           |
| 3              | 2                                       | 435                         | 2021-05-14 12:56                                 | 2021-05-14 12:58                                                  |              |                          |           |
| 4              | 3                                       | 435                         | 2021-05-06 10:29                                 | 2021-05-06 10:31                                                  |              |                          |           |
| 5              | 3                                       | $\overline{2}$              | 2021-05-14 13:03                                 | 2021-05-14 16:28                                                  |              |                          |           |
| 6              | 3                                       | 175                         | 2021-05-22 15:17                                 | 2021-05-22 15:21                                                  |              |                          |           |
| 7              | 3                                       | 175                         | 2021-05-23 02:12                                 | 2021-05-23 03:28                                                  |              |                          |           |
| 8              |                                         | 3 ERROR GR                  | 2021-05-27 02:12                                 | 2021-05-29 03:28                                                  |              |                          |           |
| 9              |                                         |                             |                                                  |                                                                   |              |                          |           |
| 10             |                                         |                             |                                                  |                                                                   |              |                          |           |

**Figura 2.** Formato de archivo de alarmas para la herramienta "Análisis de producción energética".

Como se puede ver en la Figura 2, el archivo de alarmas de turbinas eólicas está en formato Excel y debe contar con la siguiente información:

- Turbina en la que se presentó la alarma
- Nombre de la alarma,
- Fechas de inicio en formato "aaaa-mm-dd HH:MM:SS", y,
- Fechas fin de la alarma en formato "aaaa-mm-dd HH:MM:SS",

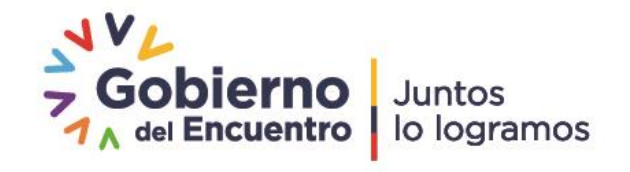

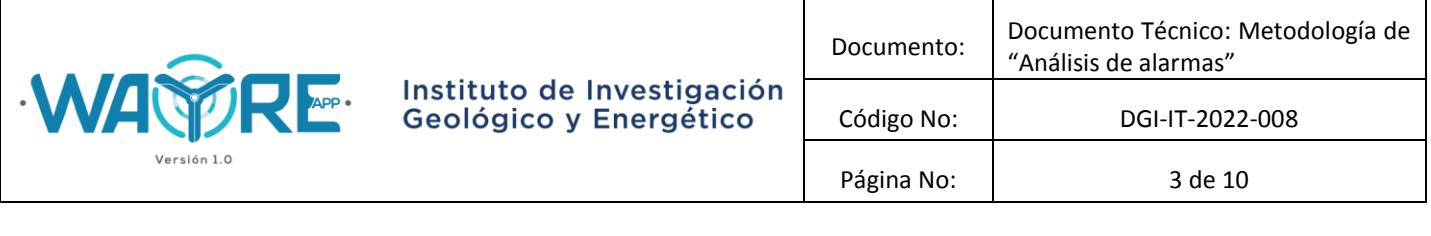

Los archivos deben ser guardados en la ruta "C:\EOLICA\_SOLUCIONES\ANALISIS\DATOS\DATOS\_ALARMAS".

# **1.2. Ajuste de fechas**

Las fechas de inicio y fin del *Archivo de alarmas registradas por todas las turbinas del parque* son corregidas con los datos del registro de Fecha, Velocidad y Potencia de cada turbina del *Archivo de registro diezminutal de velocidad y potencia de las turbinas eólicas*, de tal forma que, se ajusta las fechas de las alarmas a las fechas con frecuencia diezminutal del registro de las turbinas. Para esto se separa la fecha y se utilizan las siguientes funciones.

# **1.2.1. Función de ajuste para Fecha de inicio de alarma**

La primera función busca ajustar las fechas de inicio para cada alarma de cada turbina tomando en cuenta las condiciones de la Figura 3.

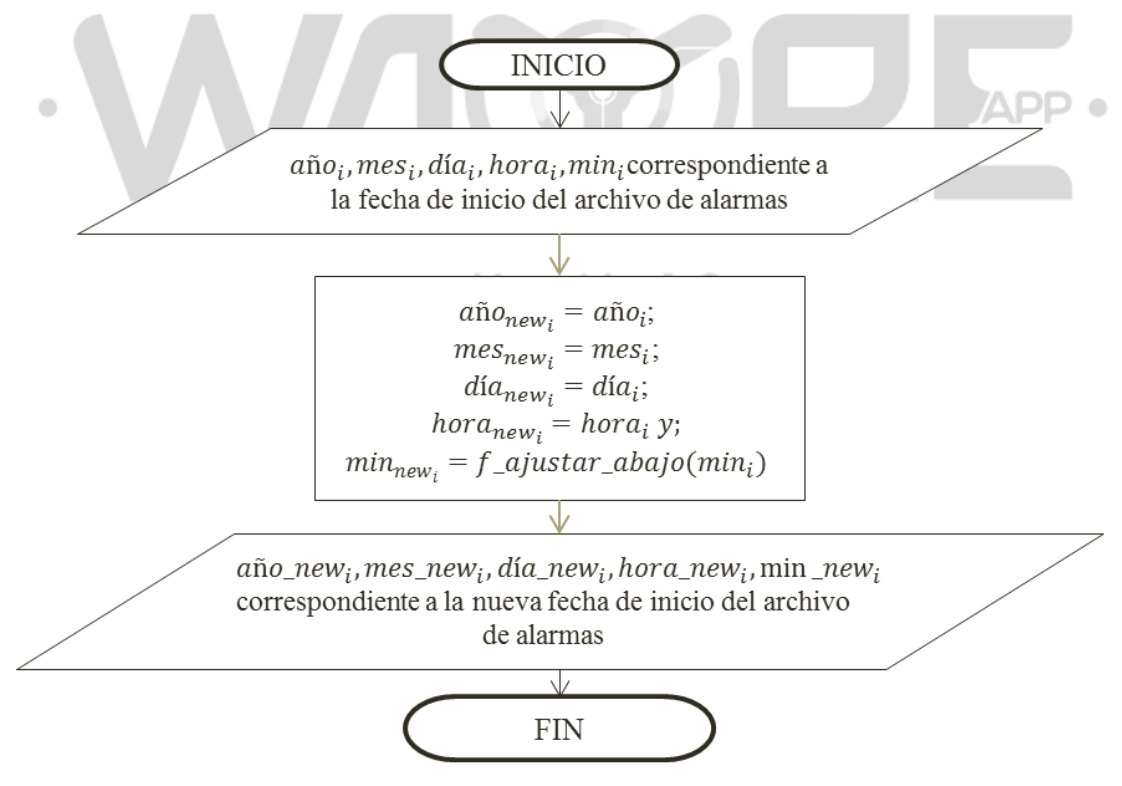

**Figura 3.** Diagrama de flujo para ajuste fechas de inicio de alarmas.

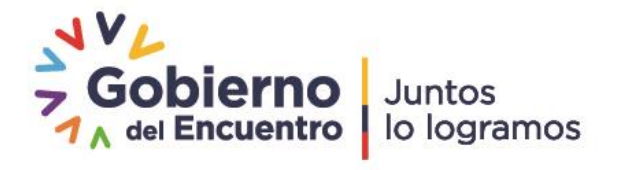

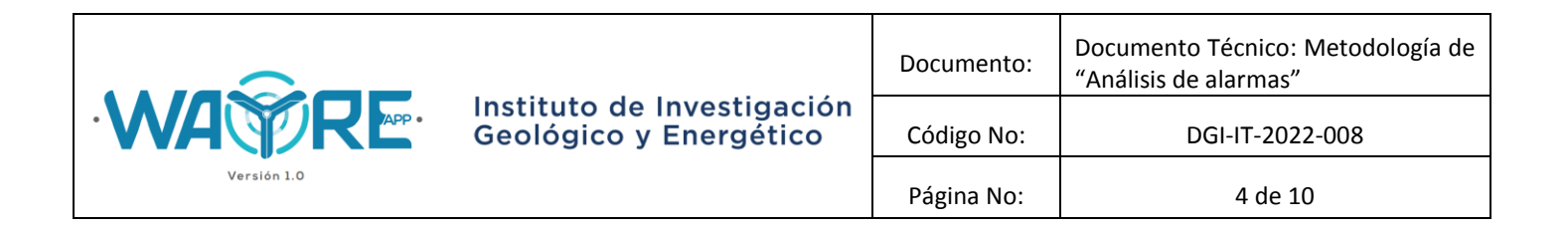

Donde año<sub>i</sub>, mes<sub>i</sub>, día<sub>i</sub>, hora<sub>i</sub>, min<sub>i</sub> corresponden a los datos separados de la fecha de inicio de cada alarma de cada turbina;  $a\|o\_new_i, mes\_new_i, dia\_new_i, hora\_new_i, \min\_new_i$ corresponden a los datos separados de la nueva fecha de inicio de cada alarma de cada turbina calculada por el programa WAYREapp; y  $f_a$ justar\_abajo corresponde a una función creada para ajustar los diezminutales de las alarmas al diezminutal anterior más cercano a la alarma, de la siguiente manera:

**Tabla 1.** Ejemplo de ajuste de fechas de inicio de alarmas.

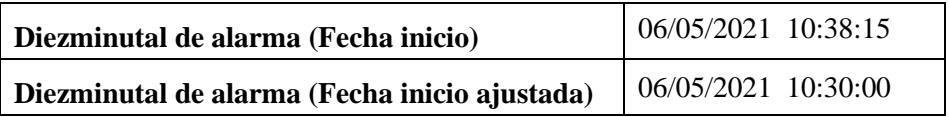

# **1.2.2. Función de ajuste para Fecha de fin de alarma**

La segunda función busca ajustar las fechas de finalización para cada alarma de cada turbina tomando en cuenta las condiciones de la Figura 4. $\bullet$ 

Versión 1.0

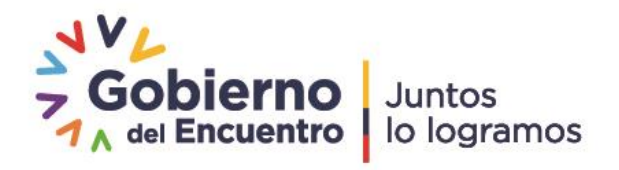

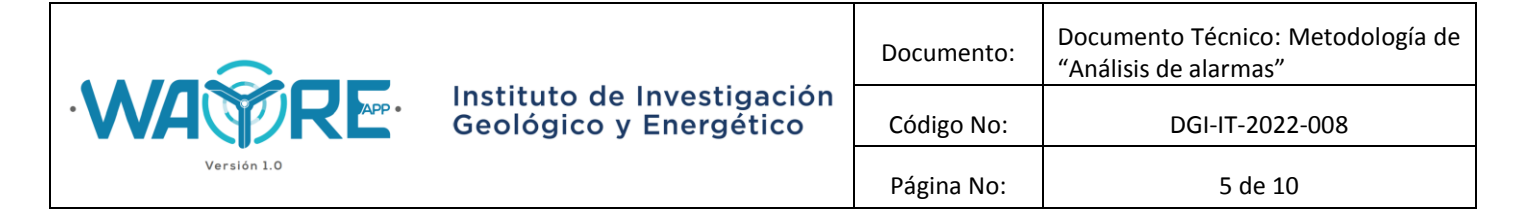

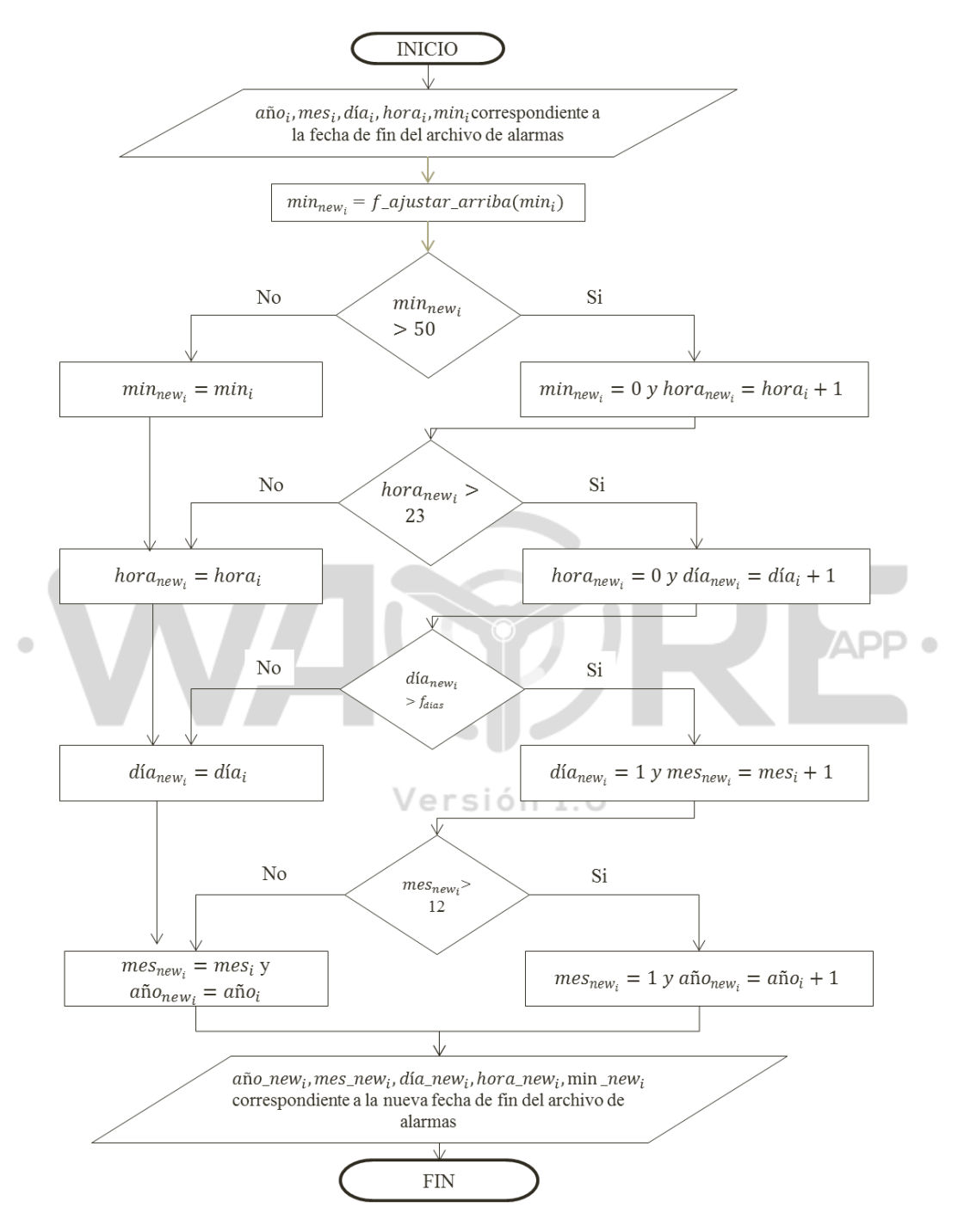

**Figura 4.** Diagrama de flujo para ajuste fechas de finalización de alarmas.

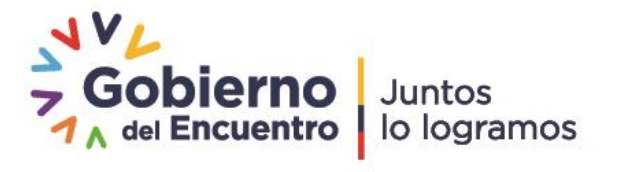

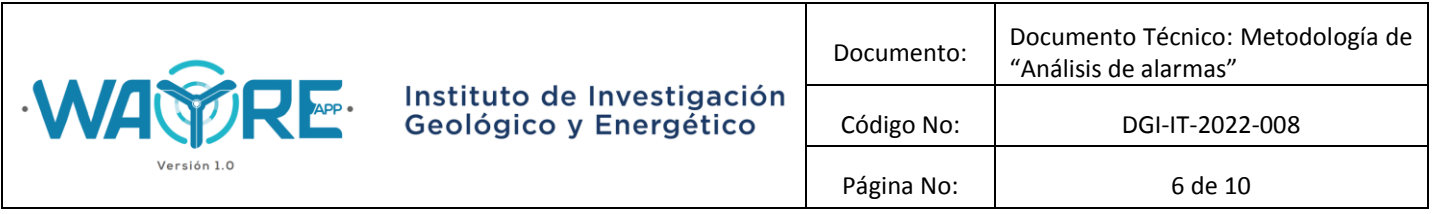

Donde  $a\|o_i, mes_i, d\|a_i, hora_i, min_i$  corresponden a los datos separados de la fecha de finalización de cada alarma de cada turbina;  $a\|o\_new_i, mes\_new_i, dia\_new_i, hora\_new_i, min\_new_i$ corresponden a los datos separados de la nueva fecha de finalización de cada alarma de cada turbina calculados por el programa WAYRE APP;  $f$ \_ajustar\_arriba corresponde a una función creada para ajustar los diezminutales de las alarmas al siguiente diezminutal más cercano a la alarma, de la siguiente manera:

**Tabla 2.** Ejemplo de ajuste de fechas de inicio de alarmas.

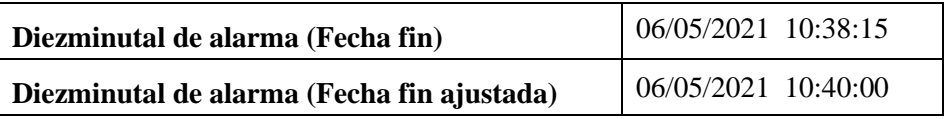

Por último,  $f_{dias}$  es una función que reconoce el número de días por mes dependiendo del año en que se encuentre la serie, según el siguiente detalle para años bisiestos y años no bisiestos.

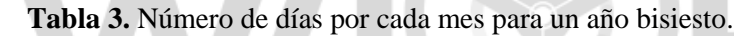

×

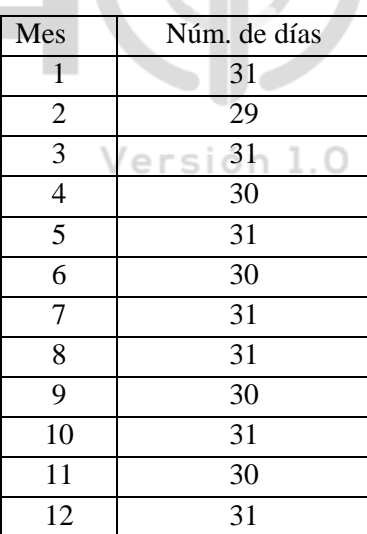

**Tabla 4.** Número de días por cada mes para un año no bisiesto.

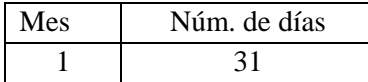

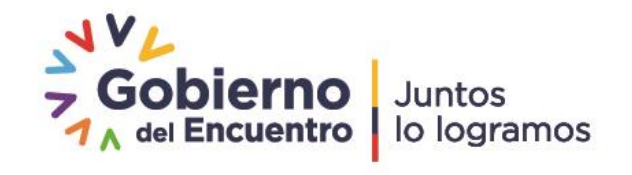

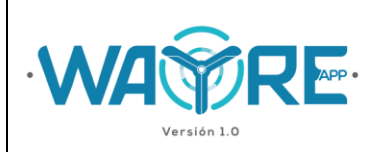

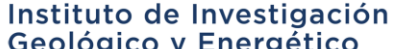

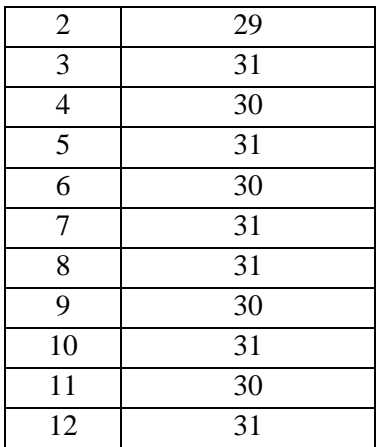

#### **1.3. Filtro de alarmas y creación de datos error**

A partir del nuevo archivo de alarmas, se filtra las alarmas por cada turbina y se organiza las alarmas para que se registren en una matriz separada con sus respectivas fechas. Además, se crea todos los diezminutales afectados por la alarmas; para lo cual se toma en cuenta la siguiente condición. ${\sf PP} \bullet$ 

Versión 1.0

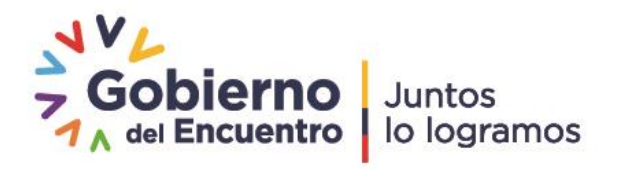

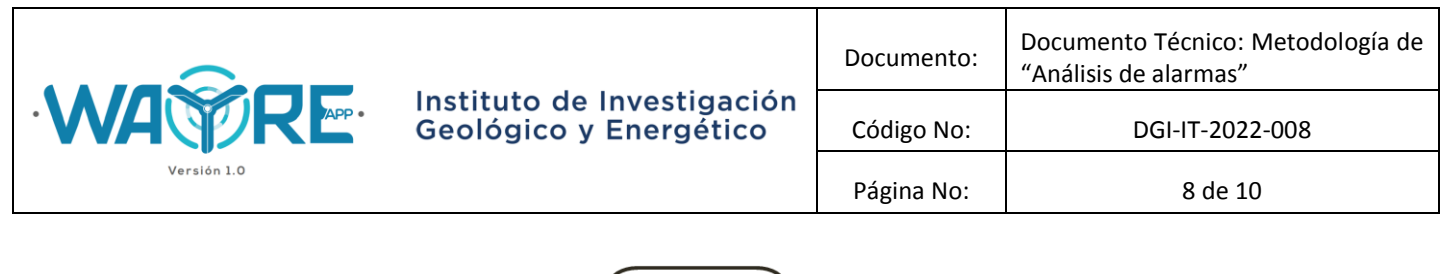

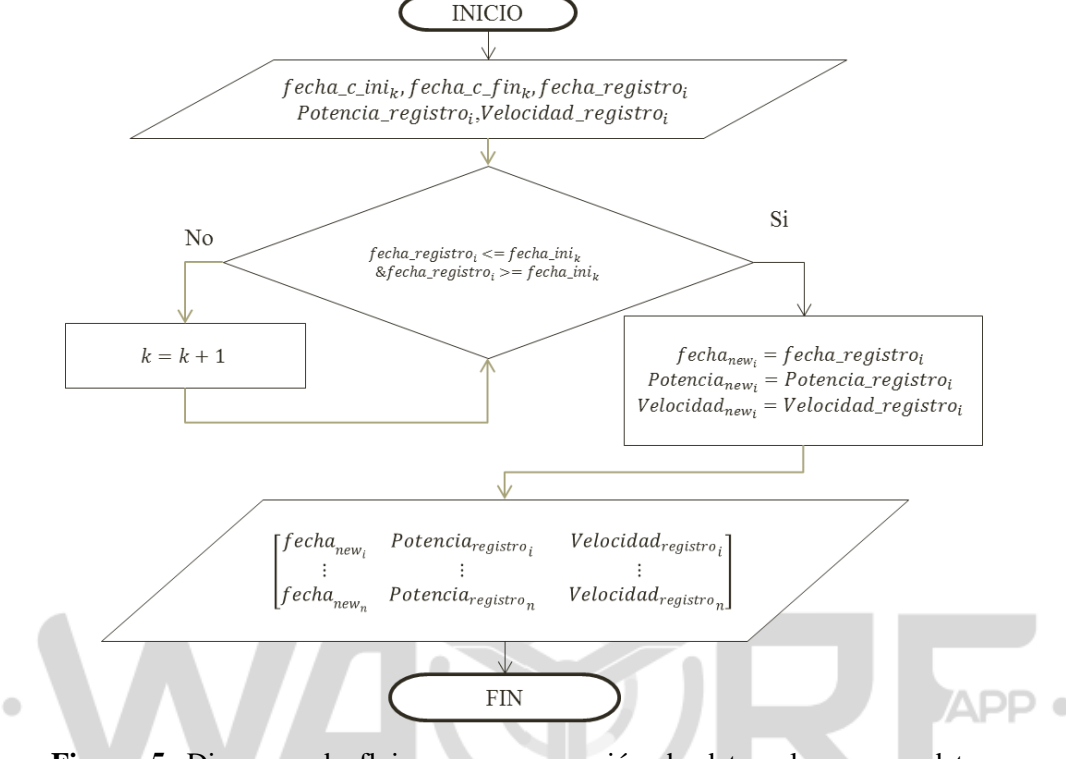

**Figura 5.** Diagrama de flujo para comparación de datos alarma con datos registrados.

Donde  $fecha_c_ini_k, fecha_c-fin_k$ , corresponden a los datos creados de la fecha de inicio y finalización respectivamente por WAYRE APP, y k depende del número de alarmas que tiene cada turbina; fecha\_registro<sub>i</sub>, Potencia\_registro<sub>i</sub>, Velocidad\_registro<sub>i</sub>\_son los valores registrados en el *Archivo de registro diezminutal de velocidad y potencia de las turbinas eólicas*, y la variable i depende del número de datos del mismo *Archivo*; finalmente fecha<sub>new</sub>, *Potencia<sub>new</sub>*, *Velocidad<sub>new</sub>* son los diezminutales donde se registraron alarmas y los cuales pueden llegar a ser un número  $n$  de datos que se almacenan en nuevo vector.

#### **1.4. Generación de gráficos de análisis de alarmas**

Se grafica la curva potencia y se marca los diezminutales afectados por la alarma con su respectivo nombre y con diferentes colores como se muestra en la Figura 6.

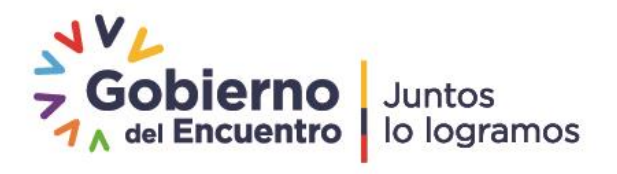

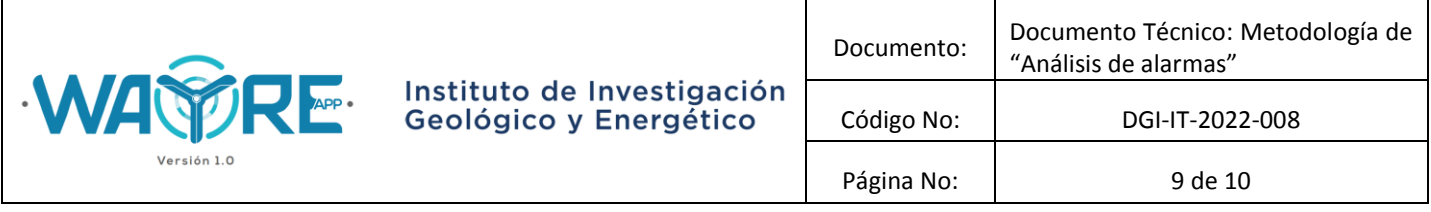

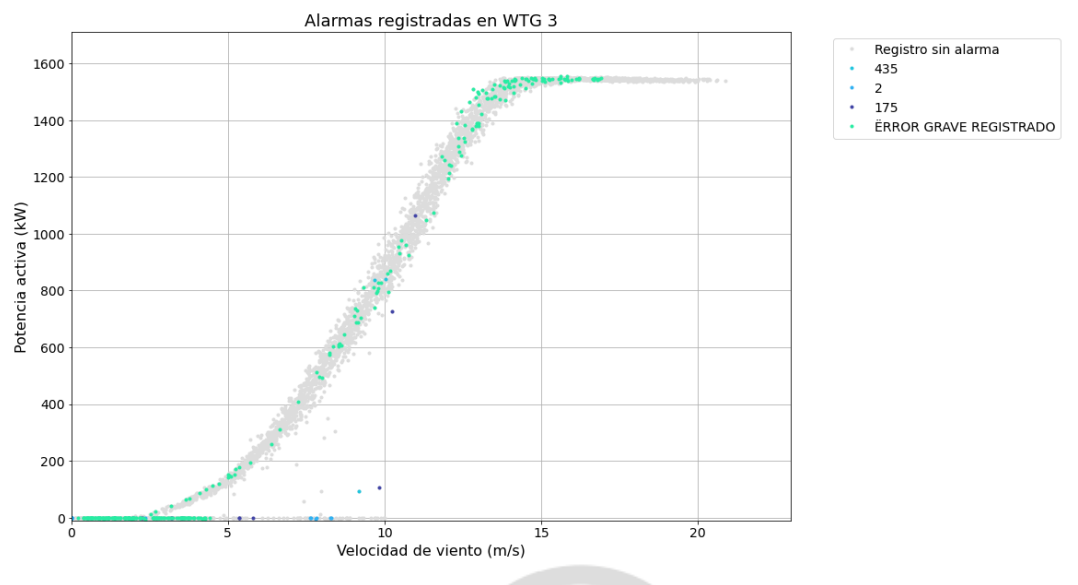

**Figura 6.** Gráfico de análisis de alarmas.

# **1.5. Análisis cualitativo**

El análisis cualitativo consiste en graficar el número de alarmas registradas por cada turbina a lo largo de un periodo determinado. La metodología propuesta filtra los datos por turbina del *Archivo de alarmas registradas por todas las turbinas del parque* y las presenta como se muestra en la Figura 7. Versión 1.0

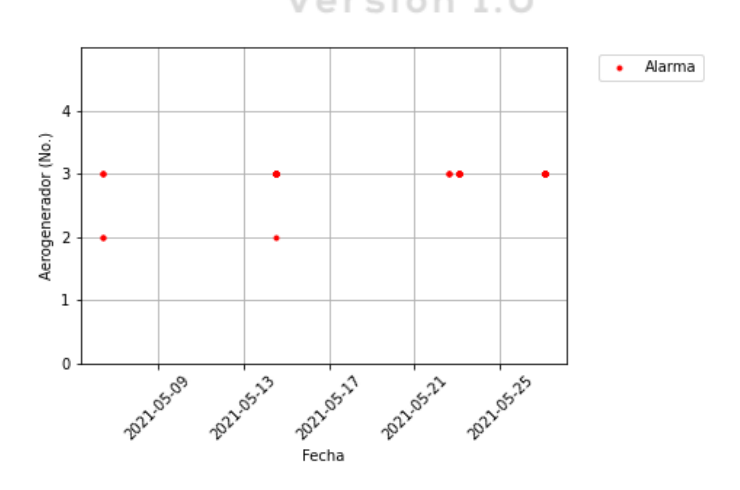

**Figura 7.** Análisis cualitativo.

Dirección: Av. de la República E7-263 y Diego de Almagro, Edificio Sky Código postal: 170518 / Quito-Ecuador Teléfono: 593-2-393 1390 www.geoenergia.gob.ec

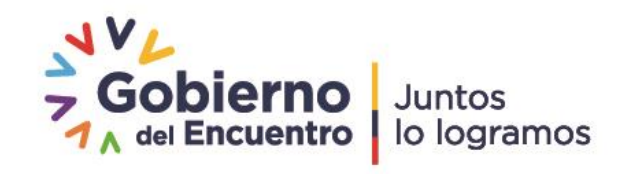

APP 0

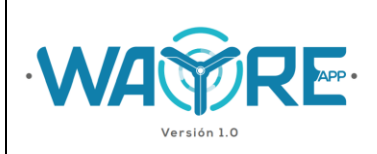

# **DOCUMENTO TÉCNICO: METOLOGÍA DE "ANÁLISIS DE ALARMAS"**

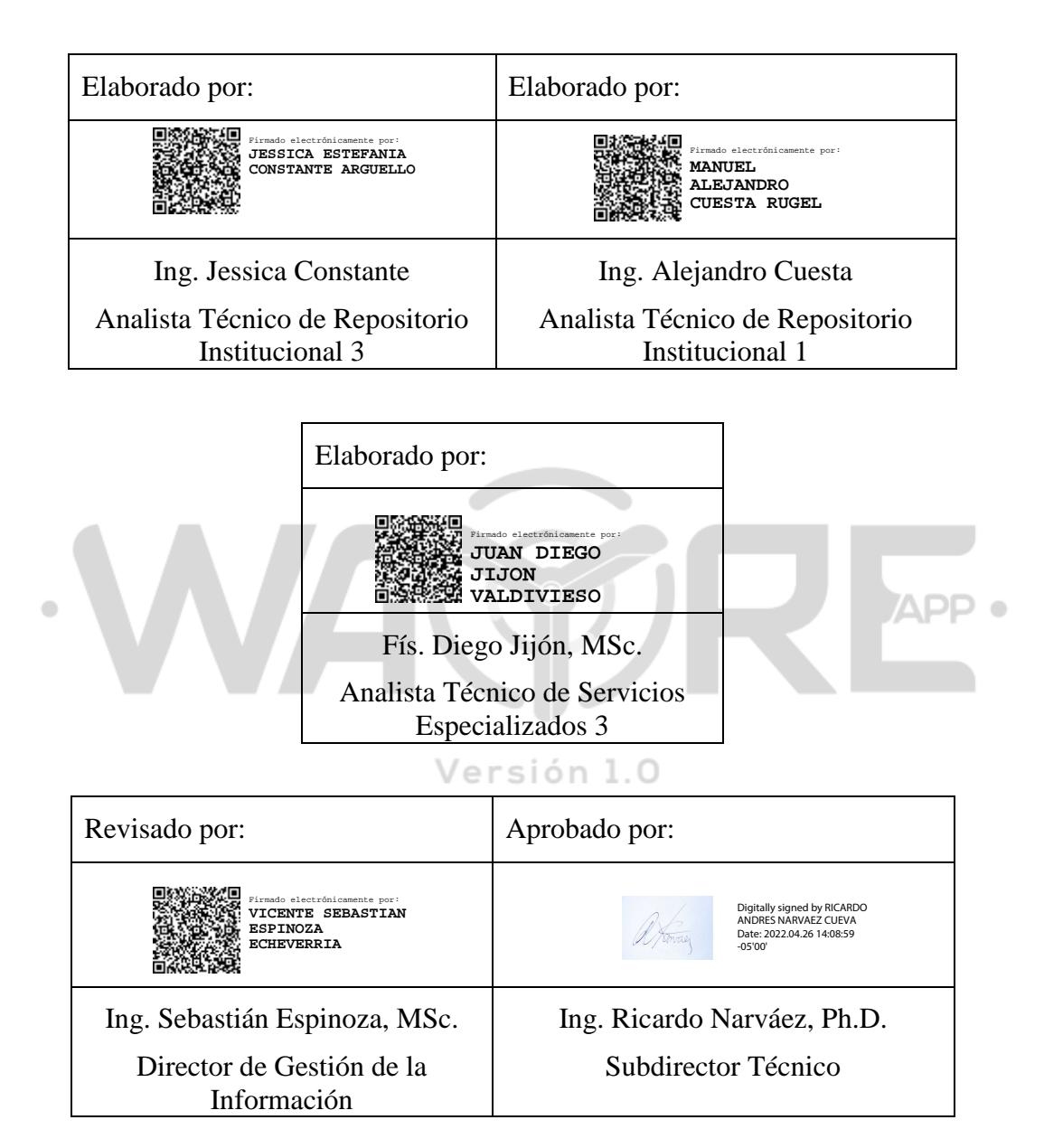

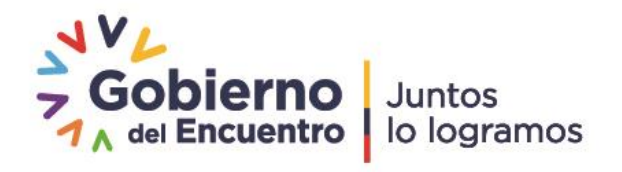